# Automating Multi-Vendor Networks

Teren Sapp

Arista Networks

#### The "Crosshead" screw

- Credited to John P. Thompson in 1932
- Sold to Henry F. Phillips in 1935
- Thompson struggled to get into manufacturing and gain industry support
- Granted the first patent in 1932 for the screw and in 1933 for the screwdriver

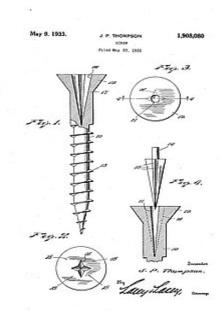

# Why Did We Need Another?

- The slot varied by screw size and required a closely matched bit on the driver
- Alignment with the bit to the screw aperture is difficult
- The bit often slips out since both ends are open

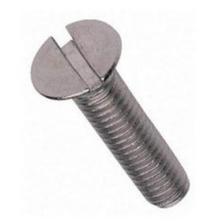

# The Right Tool For the Job

The Phillips screw overcomes the problems of the slotted screw

However....

- Single slot screws (aka flat head) are still quite prevalent
- In certain applications, one may be better than the other
- Hardware stores sell both along with many other types

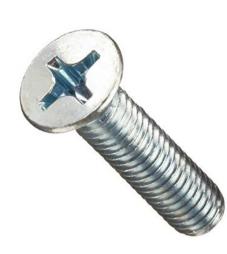

#### How's this tie into Multi-Vendor Network Automation?

- Lots of choices when it comes to automation
  - Choose the one that's right for you

Ansible, Puppet, Chef, Salt etc are all great and very powerful

# So what/where to start?

The first rule of any technology used in a business is that automation applied to an efficient operation will magnify the efficiency. The second is that automation applied to an inefficient operation will magnify the inefficiency - Bill Gates

#### Napalm

Network Automation and Programmability Abstraction Layer with Multivendor support

- Napalm simplifies the communication to network devices
- Uses modern API's for interaction
- Simply provide the credentials and transport and you're off!

#### Napalm

Network Automation and Programmability Abstraction Layer with Multivendor support

#### Network Automation and Programmability Abstraction Layer with Multivendor support

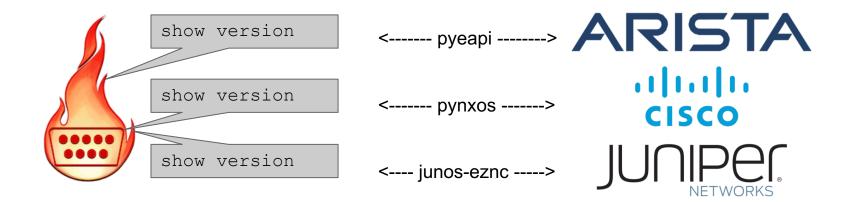

# Why not netmiko or paramiko?

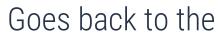

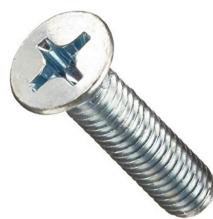

#### Nornir - Formally Brigade

- Written completely in Python
- Purpose built for network automation
- Easy to debug use Python tools!
- Manages inventory of devices

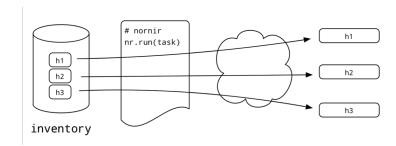

#### **Parallel Task Execution**

- Allows you to define how many "workers" you'd like (default is 20)
- 1 worker means everything is processed serially
- Tasks create more tasks which then run in serial

#### **Nornir Initialization**

```
teren@nornir:~/nornir$ cat config.yaml
core:
   num workers: 100
inventory:
   plugin: nornir.plugins.inventory.simple.SimpleInventory
   options:
      host_file: "inventory/hosts.yaml"
      group_file: "inventory/groups.yaml"
      defaults_file: "inventory/defaults.yaml"
```

### Nornir - Inventory

- Inventory consists of three items:
  - Hosts Individual devices
  - Groups Groups of devices
  - Defaults Default values for all devices
- SimpleInventory (default) uses YAML
  - Network Source of Truth (NSOT)
  - Netbox
  - Ansible

### Sample inventory/hosts.yaml

```
[teren@nornir:~/nornir$ cat inventory/hosts.yaml
arista-eos.all:
   hostname: 192.168.3.61
   port: 443
   platform: eos
   groups:
      - eos
   data:
      role: leaf
cisco-nxos.all:
   hostname: 192.168.3.62
   port: 443
   platform: nxos
   groups:
      - nxos
   data:
      role: leaf
juniper-qfx.all:
   hostname: 192.168.3.63
   platform: junos
   groups:
      - junos
   data:
      role: leaf
```

# **Putting Nornir and Napalm together**

- Napalm is a plugin for Nornir
  - Could use netmiko or paramiko instead

Nornir uses Napalm to handle all device communication

#### Putting Nornir and Napalm together

```
[teren@nornir:~/nornir$ cat facts.py
from nornir import InitNornir
from nornir.plugins.functions.text import print_result
nr = InitNornir(config_file="config.yaml")
from nornir.plugins.tasks.networking import napalm_get
leafs = nr.filter(role="leaf")
r = leafs.run(name="Get facts",task=napalm_get, getters=["facts"])
print_result(r)
```

# Demo Time

Configuration/state auditing and a few changes Arista (eos), Cisco (nxos) and Juniper (junos)

```
@normir: //normir$ cat facts.py
pprint import pprint
normir import InitNormir
normir.plugins.functions.text import print_result
InitNormir(config_file="config.yaml")
nornir.plugins.tasks.networking import napalm_get
= nr.filter(role="leaf")
acts = leafs.run(name="Get facts",task=napalm_get, getters=["facts"])
eaf, result in leaffacts.items():
k = result[0]
t = task.result
nt(f"{leaf}: {fact['facts']['model']}")
@normir: - normirs python3 facts.py
```

```
'other third parties and are used and distributed under '
        'license.\n'
       'Some parts of this software are covered under the GNU '
        'Public\m'
        'License. A copy of the license is available at\n'
        'http://www.gnu.org/licenses/gpl.html.\n'
        'NX-OSv9K is a demo version of the Nexus Operating System\n'
        'Software\n'
        ' BIOS: version \n'
       ' NXOS: version 7.0(3)15(1)\n'
        * BIOS compile time: \n'
       ' NXOS image file is: bootflash:///nxos.7.0.3.I5.1.bin\n'
        ' NXOS compile time: 18/29/2016 6:00:00 [10/29/2016 '
        '13:46:41]\n'
        'Hardware\n'
        ' cisco NX-OSv Chassis \n'
           with 8168668 kB of memory.\n'
        ' Processor Board ID 9L8GQ1WGIGD\n'
       ' Device name: cisco-nxos\n'
        * bootflash: 1747849 k8\n*
        'Kernel uptime is 7 day(s), 1 hour(s), 55 minute(s), 15 '
        'second(s)\n'
        'Last reset \n'
        ' Reason: Unknown\n'
        ' System version: \n'
        ' Service: \n'
        'plugin\n'
        ' Core Plugin, Ethernet Plugin\n'
'Active Package(s):\n')
Running 'show version'
```

```
import reamel.yaml
from normir import InitNormir
nr = InitNormir(config_file="config.yaml")
from normir.plugins.functions.text import print_result
from normir.plugins.tasks.networking import mapalm_configure, mapalm_get
from normir.plugins.tasks.text import template_file
def addvlan(task, vlans):
 # we render the template for the platform passing desired_users and users_to_remove
 vlan_config = task.run(task=template_file.path=f"templates/{task.host.platform}".template="vlan.j2".vlans=vlans
,severity_level=logging.DEBUG)
 # we load the resulting configuration into the device
  task.run{task=napalm_configure,
    configuration=vlan_config.result)
# we load from a yaml file the users we want
yaml = ruamel.yaml.YAML()
with open("data/vlans.yaml", "r") as f:
 vians = yaml.load(f.read())
leafs = nr.filter(role="leaf")
# we call manage_users passing the users we loaded from the yaml file
r = leafs.run(task=addvlan,vlans=vlans)
print_result(r)
teren@normir: //normir$ cat templates/eos/vlam.j2
(% for vian in vians %)
vlan {{ vlan }}
(% endfor %)
terengermin: 'womin's cat templates/nxos/vlan.j2 (% for vlan in vlans %)
vian {{ vian }}
(% endfor %)
tarantaneniet ...... & rat H.
```

```
from pprint import pprint
from normir import InitNormir
from normir.plugins.functions.text import print_result
nr = InitNormir(config_file="config.yaml")
from normir.plugins.tasks.networking import napalm_get
leafs = mr.filter(role="leaf")
leaffacts = leafs.run(name="Get facts",task=napalm_get, getters=["arp_table"])
print("%s\t\t\s\t\\t%s\t\\t%s\" % ('Host', 'IP', 'MAC Address', 'Interface'))
for leaf, result in leaffacts.items():
     task = result[0]
     fact = task.result['arp_table']
      for arp_table in fact:
          print("%s\t\t%s\t\t%s\t%s" % (leaf, arp_table['ip'], arp_table['mac'], arp_table['interface']))
 terengnormic: -/www.
                                                      $ python3 showarp.py
                                                                IP.
 Host
                                                                                                                               MAC Address
                                                                                                                                                                                               Interface
                                                                10.1.2.1
                                                                                                                                                                                               Ethernet1
arista-eos.all
                                                                                                                               50:00:00:62:00:07
arista-eos.all
                                                                10.2.3.2
                                                                                                                               82:85:86:71:6E:87
                                                                                                                                                                                               Ethernet2
arista-eos.all
                                                                192,168,3,60
                                                                                                                               00:0C:29:FB:05:F0
                                                                                                                                                                                               Management1
cisco-nxos.all
                                                                18.1.2.2
                                                                                                                                                                                               Ethernet1/1
                                                                                                                               50:00:00:D7:EE:08
juniper-qfx.all
                                                                10.2.3.1
                                                                                                                                58:00:00:D7:EE:05
                                                                                                                                                                                               xe-0/0/1.0
juniper-gfx.all
                                                                169.254.8.1
                                                                                                                                50:00:00:04:00:01
                                                                                                                                                                                               em1.0
                                                                192,168,3,1
juniper-ofx.all
                                                                                                                               00:1C:73:8C:45:77
                                                                                                                                                                                               em8.0
juniper-gfx.all
                                                                192.168.3.60
                                                                                                                               00:0C:29:FB:D5:F0
                                                                                                                                                                                               ent.0
 terengnornir:
                                                       $ python3 showarp.py | grep 10.2.3.1
juniper-ofx.all
                                                                                                                                50:00:00:07:EE:08
                                                                                                                                                                                               xe-8/8/1.0
   The state of the state of the s
```

#### **Additional Resources**

- https://github.com/dravetech/nornir-workshop Start here!
- https://github.com/nornir-automation/nornir
- https://github.com/napalm-automation/napalm
- https://packetpushers.net/podcast/heavy-networking-445-an-introduction-to-the-nornirautomation-framework/
- Special thanks to David Barroso and the rest of the Nornir team

teren@arista.com @terensapp

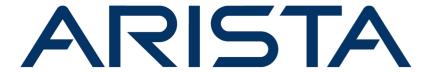